# Πρώτα βήματα

# Σχετικά με το Galaxy SmartTag2

Το Galaxy SmartTag2 είναι ένα προϊόν που μπορεί να συνδεθεί με κατοικίδια ζώα ή αντικείμενα, προκειμένου να αποφευχθεί η απώλεια τους και να παραμείνετε ενημερωμένοι για την τοποθεσία τους. Μπορείτε επίσης να ξεκινήσετε λειτουργίες αυτοματισμού μέσω του προϊόντος χρησιμοποιώντας το κουμπί του.

Συνδέστε ένα προϊόν στην κινητή συσκευή σας μέσω της εφαρμογής SmartThings για να ελέγξετε τη θέση του προϊόντος και να λάβετε πληροφορίες σχετικά με το πού χάθηκε το προϊόν.

# Διάταξη συσκευής

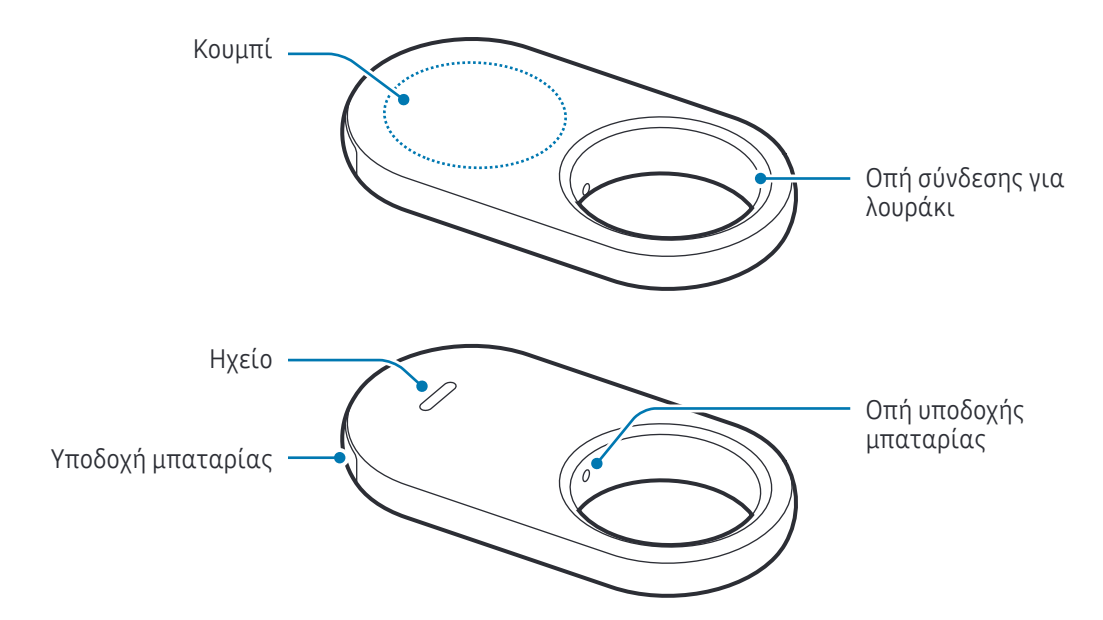

## Κουμπί

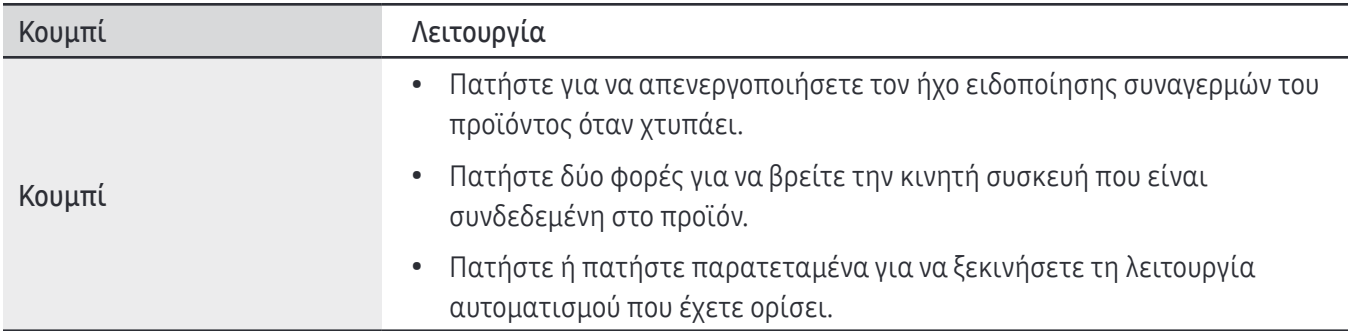

# Αντικατάσταση μπαταρίας

1 Εισαγάγετε την ακίδα εξαγωγής που παρέχεται με το προϊόν ή ένα κλιπ στην οπή της υποδοχής μπαταρίας και τραβήξτε μαλακά προς τα έξω την υποδοχή της μπαταρίας από τη σχισμή της υποδοχής της μπαταρίας.

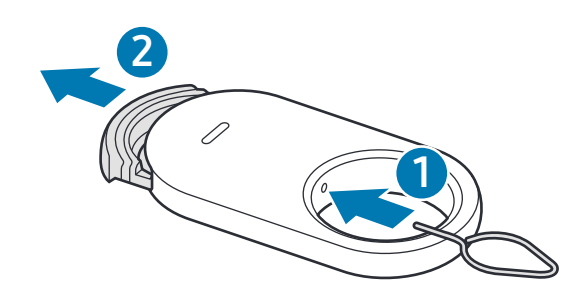

2 Εισαγάγετε την μπαταρία με το θετικό τερματικό σωστά ευθυγραμμισμένο με το σύμβολο + στο εσωτερικό του προϊόντος.

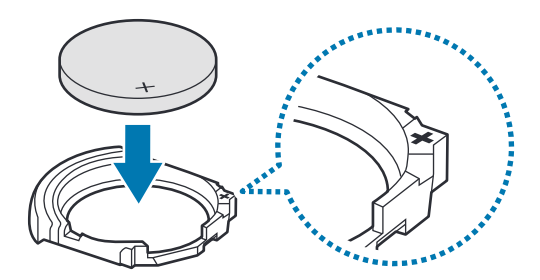

3 Εισαγάγετε την υποδοχή της μπαταρίας και πάλι μέσα στη σχισμή της υποδοχής της μπαταρίας.

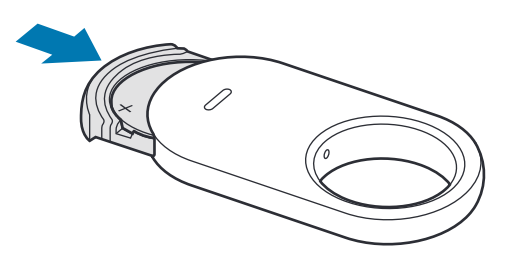

- Προσέξτε να μην χτυπήσετε το δάχτυλο ή το νύχι σας όταν τραβάτε προς τα έξω την υποδοχή της μπαταρίας από τη σχισμή της υποδοχής της μπαταρίας για να αντικαταστήσετε την μπαταρία.
	- Προσέξτε να μην εισαγάγετε την υποδοχή της μπαταρίας ανάποδα καθώς μπορεί να προκληθεί ζημιά στο προϊόν.
- Ελέγξτε την κατεύθυνση του θετικού (+) τερματικού της μπαταρίας. Αν η μπαταρία έχει εισαχθεί  $\boxtimes$ λανθασμένα, το προϊόν δεν θα λειτουργεί.
	- Όταν η μπαταρία αποφορτιστεί, αντικαταστήστε την μπαταρία.
	- Μην επαναφορτίζετε την παρεχόμενη μπαταρία.

# Πριν χρησιμοποιήσετε το προϊόν

## Εγκατάσταση της εφαρμογής SmartThings στην κινητή συσκευή σας

Πριν χρησιμοποιήσετε ένα προϊόν, πρέπει να εγκαταστήσετε την εφαρμογή SmartThings στην κινητή συσκευή σας.

Ανάλογα με την κινητή συσκευή σας, μπορείτε να κατεβάσετε την εφαρμογή SmartThings από τις εξής τοποθεσίες:

• Κινητές συσκευές Samsung: Galaxy Store, Play Store

 $\not\!\!{E}$ 

- Δεν μπορείτε να εγκαταστήσετε την εφαρμογή SmartThings σε κινητές συσκευές που δεν υποστηρίζουν συγχρονισμό προϊόντων. Βεβαιωθείτε ότι η κινητή συσκευή σας είναι συμβατή με τα προϊόντα.
	- Πρέπει να εγγραφείτε και να συνδεθείτε με το λογαριασμό σας Samsung για να χρησιμοποιήσετε την εφαρμογή SmartThings.

## Σύνδεση προϊόντων σε κινητή συσκευή

- 1 Ανοίξτε την εφαρμογή SmartThings στην κινητή συσκευή σας.
	- Ενημερώστε την εφαρμογή SmartThings με την πιο πρόσφατη έκδοση.
- 2 Αφαιρέστε τη μεμβράνη μεταξύ της υποδοχής της μπαταρίας και της μπαταρίας ή εισαγάγετε την μπαταρία.

Εναλλακτικά, πατήστε το κουμπί του προϊόντος.

Το προϊόν θα κάνει έναν ήχο και θα ενεργοποιηθεί.

- 3 Όταν το αναδυόμενο παράθυρο που ενημερώνει ότι εντοπίζεται το προϊόν σας εμφανιστεί στην κινητή συσκευή σας, πατήστε Προσθήκη. Aν δεν εμφανίζεται το αναδυόμενο παράθυρο σύνδεσης, πατήστε **Συσκευές → +**. Πατήστε **Προσθήκη** στο Συσκευές Samsung και πατήστε Ετικέτα/Εργ. παρ.
- 4 Ακολουθήστε τις οδηγίες επί της οθόνης για να ολοκληρώσετε τη σύνδεση. Όταν ολοκληρωθεί η σύνδεση, η τρέχουσα θέση της ετικέτας θα εμφανιστεί στον χάρτη SmartThings Find και το προϊόν θα εμφανιστεί στη λίστα συσκευών στην εφαρμογή SmartThings.

## Σύνδεση προϊόντων με σάρωση κώδικαQR

Μπορείτε επίσης να συνδέσετε ένα προϊόν στην κινητή συσκευή σας, σαρώνοντας τον κώδικαQR.

- 1 Ανοίξτε την εφαρμογή SmartThings στην κινητή συσκευή σας.
- 2 Πατήστε Συσκευές  $\rightarrow \rightarrow \Sigma$ άρωση κωδ. QR για σάρωση του κώδικα QR στο κουτί.
- 3 Ακολουθήστε τις οδηγίες επί της οθόνης για να ολοκληρώσετε τη σύνδεση. Όταν ολοκληρωθεί η σύνδεση, η τρέχουσα θέση της ετικέτας θα εμφανιστεί στον χάρτη SmartThings Find και το προϊόν θα εμφανιστεί στη λίστα συσκευών στην εφαρμογή SmartThings.
- Εάν εγγράφετε για πρώτη φορά ένα προϊόν, η διαδικασία εγγραφής ενδέχεται να μην είναι ομαλή  $\not\!\!{E}$ ανάλογα με το περιβάλλον.Ίσως χρειαστεί να δοκιμάσετε 2–3 φορές πριν ολοκληρώσετε με επιτυχία την εγγραφή.
	- Οι υποστηριζόμενες λειτουργίες μπορεί να διαφέρουν ανάλογα με την κινητή συσκευή και την έκδοση λογισμικού.
	- Μπορείτε να χρησιμοποιήσετε το Εύρεση SmartThings μόνο σε κινητές συσκευές Samsung που τρέχουν Android 9.0 ή μεταγενέστερη έκδοση, καθώς και σε κινητές συσκευές Samsung που υποστηρίζουν τη λειτουργία Εύρεσης του κινητού μου.
	- Το προϊόν είναι μια ασύρματη συσκευή επικοινωνίας και η απόδοση ενδέχεται να υποβαθμιστεί όταν συνδέονται πολλές συσκευές ταυτόχρονα.

4 **4**

# Χρήση του προϊόντος

# Έλεγχος της τοποθεσίας ενός προϊόντος

Μπορείτε να ελέγξετε από απόσταση την τοποθεσία του προϊόντος σας από την εφαρμογή SmartThings στην κινητή συσκευή σας και να βρείτε την τοποθεσία του ενεργοποιώντας έναν ήχο ειδοποίησης στο προϊόν.

1 Ανοίξτε την εφαρμογή SmartThings στην κινητή συσκευή σας.

 $\not\!\!\!\!D$ 

2 Πατήστε Συσκευές, πατήστε την κάρτα του προϊόντος σας και, στη συνέχεια, πατήστε Προβολή χάρτη. Εναλλακτικά, πατήστε Ζωή → Find.

Η τρέχουσα τοποθεσία του προϊόντος θα εμφανιστεί στον χάρτη.

- Η τοποθεσία του προϊόντος βασίζεται στα αποτελέσματα τοποθέτησης GPS καιWi-Fi της κινητής συσκευής που είναι συνδεδεμένη στο προϊόν ή στην κοντινή κινητή συσκευή Samsung, που ενδέχεται να παρουσιάσουν ορισμένα προβλήματα λόγω πραγμάτων όπως το περιβάλλον ή την αστοχία GPS.
	- Εάν δεν εμφανίζεται η τρέχουσα τοποθεσία του προϊόντος, η μπαταρία του προϊόντος έχει αποφορτιστεί ή δεν υπάρχουν κινητές συσκευές Samsung κοντά για να βοηθήσουν στον εντοπισμό του προϊόντος. Για να λαμβάνετε ειδοποιήσεις όταν ενημερώνονται οι πληροφορίες τοποθεσίας του προϊόντος σας, ενεργοποιήστε τη σχετική λειτουργία. Ανατρέξτε στην ενότητα Ειδοποίηση όταν βρεθεί για περισσότερες πληροφορίες.
	- Όταν η κατάσταση του προϊόντος είναι Συνδέθηκε, μπορείτε να ενεργοποιήσετε έναν ήχο ειδοποίησης ή να ρυθμίσετε την ένταση ήχου του προϊόντος.
	- Ο χρόνος χρήσης του προϊόντος ενδέχεται να διαφέρει ανάλογα με το περιβάλλον του χρήστη και το μοτίβο χρήσης.
	- Η λειτουργία υπερευρείας ζώνης (UWB) μπορεί να μην είναι διαθέσιμη ανάλογα με τη γεωγραφική περιοχή.

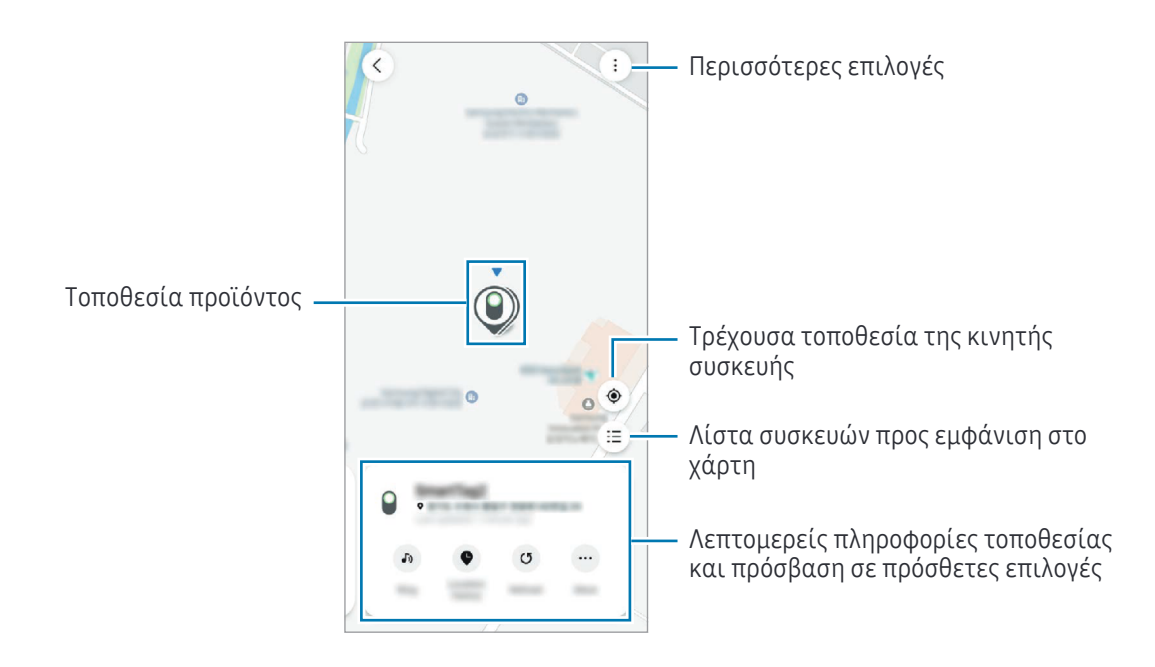

# Αναζήτηση για την τοποθεσία του προϊόντος με ήχο ειδοποίησης

Μπορείτε να βρείτε την τοποθεσία του προϊόντος ενεργοποιώντας έναν ήχο ειδοποίησης.

- 1 Ανοίξτε την εφαρμογή SmartThings στην κινητή συσκευή σας.
- 2 Πατήστε Ζωή → Find.
- 3 Πατήστε Κουδούνισμα.

Θα ακούγεται η ειδοποίηση συναγερμών του προϊόντος.

Για να ρυθμίσετε την ένταση του ήχου ειδοποίησης, πατήστε  $\blacklozenge$  ή  $\blacklozenge$ .

Για να απενεργοποιήσετε τον ήχο ειδοποίησης, πατήστε Στοπ ή πατήστε μία φορά το κουμπί του προϊόντος.

# Αναζήτηση της τοποθεσίας του προϊόντος με βάση το ιστορικό

Μπορείτε να βρείτε ένα προϊόν προβάλλοντας την τοποθεσία του προϊόντος που έχει καταγραφεί για τις τελευταίες 7 ημέρες.

- 1 Ανοίξτε την εφαρμογή SmartThings στην κινητή συσκευή σας.
- 2 Πατήστε Ζωή  $\rightarrow$  Find  $\rightarrow$  Ιστορικό τοποθεσίας.

Για να διαγράψετε ολόκληρο το ιστορικό τοποθεσίας του προϊόντος, πατήστε ? → Δ**ιαγραφή ιστορικού**.

6 **6**

ſØ

## Αναζήτηση για την τοποθεσία του προϊόντος με βάση την ισχύ σήματος

Μπορείτε να βρείτε την τοποθεσία του προϊόντος εντοπίζοντας την ισχύ σήματος.

- 1 Ανοίξτε την εφαρμογή SmartThings στην κινητή συσκευή σας.
- 2 Πατήστε Ζωή → Find → Περισσότ. → Αναζήτηση κοντά.

Θα εμφανιστεί η οθόνη σήματος του προϊόντος που προσπαθείτε να βρείτε. Όσο πιο κοντά βρίσκεστε στην τοποθεσία του προϊόντος που προσπαθείτε να βρείτε, τόσο ισχυρότερη θα είναι η ισχύς του σήματος που εμφανίζεται στην οθόνη.

Μπορείτε να ενεργοποιήσετε τον ήχο ειδοποιήσεων του προϊόντος πατώντας  $(\bar{\bullet})$ .

Για να απενεργοποιήσετε τον ήχο ειδοποιήσεων, πατήστε . Μπορείτε επίσης να απενεργοποιήσετε τις ειδοποιήσεις πατώντας μία φορά το κουμπί του προϊόντος.

## Αναζήτηση για την τοποθεσία του προϊόντος με βάση εφέ AR

Μπορείτε να βρείτε την τοποθεσία του προϊόντος χρησιμοποιώντας λειτουργίες που σχετίζονται με AR.

- 1 Ανοίξτε την εφαρμογή SmartThings στην κινητή συσκευή σας.
- 2 Πατήστε Ζωή → Find → Περισσότ. → Αναζήτηση κοντά →  $\bullet$ .
- 3 Κάντε σάρωση της κοντινής περιοχής. Αν το προϊόν σας βρίσκεται κοντά, το εφέ AR εμφανίζεται στην τοποθεσία του προϊόντος το οποίο αναζητάτε.

Μπορείτε να ενεργοποιήσετε τον ήχο ειδοποιήσεων του προϊόντος πατώντας  $\bullet$ .

Αυτή η λειτουργία είναι διαθέσιμη μόνο όταν η κινητή συσκευή σας υποστηρίζει τη λειτουργίαUWB.

## Αναζήτηση για τις κοινόχρηστες τοποθεσίες προϊόντων

Μπορείτε να προσκαλέσετε πολλούς χρήστες στον χώρο σας όπου είναι καταχωρημένο το προϊόν για να μοιραστούν τη θέση του προϊόντος και να το ελέγξουν από κοινού. Εάν δεν μπορείτε να χρησιμοποιήσετε την κινητή συσκευή σας, προσπαθήστε να εντοπίσετε και να ελέγξετε το προϊόν στην κινητή συσκευή ενός άλλου χρήστη.

- 1 Ανοίξτε την εφαρμογή SmartThings στην κινητή συσκευή σας.
- $2$  Πατήστε Ζωή  $\rightarrow$  Find  $\rightarrow$  Περισσότ.  $\rightarrow$  Κοινοποίηση τοποθεσίας συσκευής.
- 3 Ακολουθήστε τις οδηγίες επί της οθόνης για να προσκαλέσετε άλλους χρήστες στην τοποθεσία σας.
- 4 Όταν ολοκληρωθεί η πρόσκληση χρήστη, ακολουθήστε τις οδηγίες επί της οθόνης για να μοιραστείτε την τοποθεσία του προϊόντος.

# Λήψη καθοδήγησης τοποθεσίας προϊόντος

# Λήψη καθοδήγησης διαδρομής

Εάν το προϊόν σας χαθεί ή βρίσκεται μακριά από εσάς, μπορείτε να λάβετε οδηγίες προς την τοποθεσία στην οποία βρίσκεται το προϊόν.

- 1 Ανοίξτε την εφαρμογή SmartThings στην κινητή συσκευή σας.
- 2 Πατήστε Ζωή → Find → Περισσότ. → Πλοήγηση. Θα ξεκινήσουν οδηγίες για το μέρος όπου βρίσκεται το προϊόν.
- Εάν μια υποστηριζόμενη εφαρμογή πλοήγησης δεν είναι εγκατεστημένη στην κινητή συσκευή σας, θα ſØ εμφανιστεί η λίστα των υποστηριζόμενων εφαρμογών πλοήγησης. Εγκαταστήστε την εφαρμογή που θέλετε από τη λίστα και λάβετε οδηγίες.

# Ειδοποίηση όταν βρεθεί

Μπορείτε να λαμβάνετε ειδοποίηση στην κινητή συσκευή σας όταν ενημερώνονται οι πληροφορίες τοποθεσίας του προϊόντος, ακόμη και αν η μπαταρία του προϊόντος έχει αποφορτιστεί εντελώς ή δεν υπάρχει κοντά κινητή συσκευή Samsung για να σας βοηθήσει να εντοπίσετε το προϊόν.

- 1 Ανοίξτε την εφαρμογή SmartThings στην κινητή συσκευή σας.
- 2 Πατήστε Ζωή → Find → Περισσότ. → Να ειδοποιηθώ όταν εντοπισεί για να ενεργοποιήσετε τη λειτουργία.
- $\not\!\!\!D$ Αυτή η λειτουργία είναι διαθέσιμη όταν το προϊόν και η κινητή συσκευή δεν είναι συνδεδεμένα.

# Λήψη ειδοποίησης όταν ξεχνάτε να πάρετε το προϊόν

Μπορείτε να λάβετε μια ειδοποίηση στην κινητή συσκευή σας όταν ξεχνάτε να πάρετε το προϊόν μαζί σας.

- 1 Ανοίξτε την εφαρμογή SmartThings στην κινητή συσκευή σας.
- 2 Πατήστε Ζωή → Find → Περισσότ. → Ειδοποίηση όταν αφεθεί και πατήστε τον διακόπτη για ενεργοποίηση.

Μπορείτε να ορίσετε μια ασφαλή τοποθεσία για την αποφυγή ειδοποιήσεων, όπως το σπίτι σας, ώστε κάθε φορά που φεύγετε να μην λαμβάνετε ειδοποίηση. Δοκιμάστε να προσθέσετε ένα συγκεκριμένο μέρος πατώντας Προσθήκη ασφαλούς μέρους.

# Προστασία του προϊόντος μου και του αντικειμένου στο οποίο είναι συνδεδεμένο

Αν χάσατε το προϊόν, μπορείτε να προστατεύσετε το προϊόν σας, βάζοντας το να σας στείλει μια ειδοποίηση. Μπορείτε επίσης να προστατεύσετε το προϊόν σας και αυτό στο οποίο είναι συνδεδεμένο, εμφανίζοντας πληροφορίες επικοινωνίας έκτακτης ανάγκης στην κινητή συσκευή του άλλου, όταν αυτός έχει βρει το προϊόν σας και αυτό στο οποίο είναι συνδεδεμένο και προσπαθεί να το αναγνωρίσει με τις κινητές συσκευές του, και κλειδώνοντας το προϊόν ώστε να μην μπορούν να συνδεθούν σε αυτό άλλοι.

Για παράδειγμα, εάν χαθεί το κατοικίδιο ζώο στο οποίο είναι προσαρτημένο το προϊόν, τα στοιχεία επικοινωνίας του κηδεμόνα μπορούν να ελεγχθούν τοποθετώντας μια κινητή συσκευή στο προϊόν για να το αναγνωρίσει.

- Για να χρησιμοποιήσετε αυτή τη λειτουργία, η κινητή συσκευή που θα αναγνωρίσει το προϊόν πρέπει  $\not\!\!\!D$ να υποστηρίζει τη λειτουργία NFC και να είναι ρυθμισμένη στην Τυπική λειτουργία.
	- Όταν προσπαθείτε να αναγνωρίσετε το προϊόν με την κινητή συσκευή, βεβαιωθείτε ότι η οθόνη της κινητής συσκευής είναι ενεργοποιημένη και ξεκλειδωμένη. Διαφορετικά, η κινητή συσκευή δεν θα λαμβάνει δεδομένα.
	- Για να αναγνωρίσετε το προϊόν με την κινητή συσκευή σας, τοποθετήστε την περιοχή της κεραίας NFC της κινητής συσκευής σας πάνω από το κουμπί του προϊόντος.

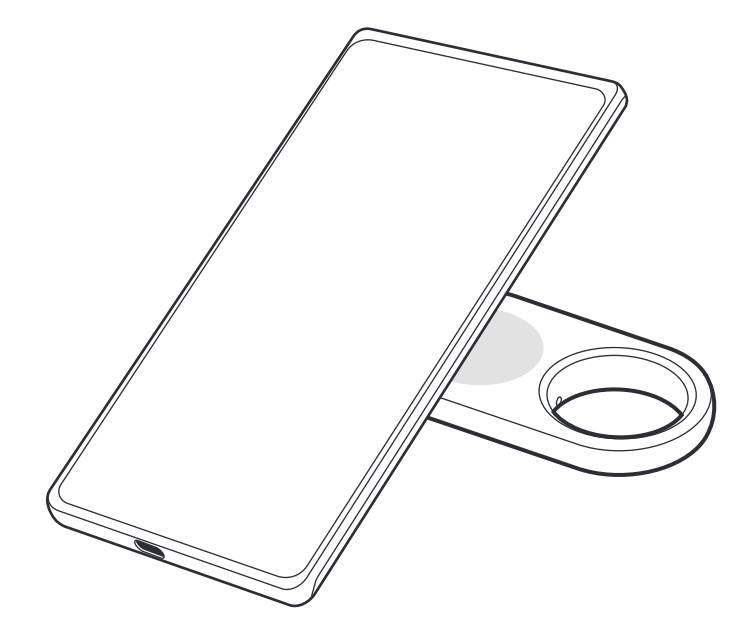

- 1 Ανοίξτε την εφαρμογή SmartThings στην κινητή συσκευή σας.
- 2 Πατήστε Ζωή  $\rightarrow$  Find  $\rightarrow$  Περισσότ.  $\rightarrow$  Λειτουργία απώλειας.
- 3 Διαβάστε τις οδηγίες επί της οθόνης και πατήστε Επόμενο.
- 4 Εισαγάγετε τις πληροφορίες και πατήστε **Ενεργοποίηση**.

ſØ

# Εύρεση κινητής συσκευής

Εάν δεν βρίσκετε την κινητή συσκευή σας που είναι συνδεδεμένη στο προϊόν κοντά, το προϊόν μπορεί να σας βοηθήσει να την βρείτε.

Πατήστε το κουμπί του προϊόντος δύο φορές.

Η κινητή συσκευή που είναι συνδεδεμένη στο προϊόν θα εκπέμψει τον ήχο κλήσης.

Για να απενεργοποιήσετε τον ήχο κλήσης στην κινητή συσκευή σας, ακολουθήστε τις οδηγίες επί της οθόνης ή πατήστε το κουμπί του προϊόντος δυο φορές.

- Αυτή η λειτουργία δεν είναι διαθέσιμη όταν το προϊόν και η κινητή συσκευή δεν είναι συνδεδεμένα.
- Αυτή η λειτουργία είναι διαθέσιμη όταν είναι ενεργοποιημένη η λειτουργία Εύρεση τηλεφώνου ή ταμπλέτας.

# Χρήση της λειτουργίας αυτοματισμού

Όταν το προϊόν είναι συνδεδεμένο σε μια κινητή συσκευή, μπορείτε να ξεκινήσετε τη λειτουργία αυτοματισμού πατώντας ή πατώντας παρατεταμένα το κουμπί του προϊόντος.

- 1 Ανοίξτε την εφαρμογή SmartThings στην κινητή συσκευή σας.
- 2 Πατήστε Συσκευές, πατήστε την κάρτα του προϊόντος σας και, στη συνέχεια, πατήστε Αυτοματοποίηση.
- 3 Πραγματοποιήστε μια επιλογή στο Ενέργειες και πατήστε Προσθέστε τι θα κάνει αυτή η ρουτίνα. για να ακολουθήσετε τις οδηγίες επί της οθόνη; για να προσθέσετε μια ενέργεια. Όταν πατήσετε ή πατήσετε παρατεταμένα το κουμπί του προϊόντος, θα ξεκινήσει η ενέργεια αυτοματισμού που ορίσατε.

## Διαχείριση λειτουργιών αυτοματισμού

Ανοίξτε την εφαρμογή SmartThings στην κινητή συσκευή σας. Πατήστε Συσκευές, πατήστε την κάρτα του προϊόντος σας και, στη συνέχεια, πατήστε Αυτοματοποίηση. Εμφανίζεται η ενέργεια αυτοματισμού που προσθέσατε.

Για να επεξεργαστείτε ή να διαγράψετε μια ενέργεια, πατήστε την ενέργεια που θέλετε να επεξεργαστείτε ή να διαγράψετε και πατήστε Επεξεργ. ή Διαγραφή.

# Αποτροπή εντοπισμού τοποθεσίας

Μπορείτε να αποτρέψετε τον εντοπισμό της τοποθεσίας σας από άτομα, ρυθμίζοντας ώστε να λαμβάνετε ειδοποίηση στην κινητή συσκευή σας εάν μια άγνωστη έξυπνη ετικέτα κινείται μαζί σας όταν κινείστε.

- 1 Ανοίξτε την εφαρμογή SmartThings στην κινητή συσκευή σας.
- 2 Πατήστε Ζωή  $\rightarrow$  Find  $\rightarrow$   $\widehat{(\cdot)}$   $\rightarrow$  Ρυθμίσεις  $\rightarrow$  Ανίχνευση άγνωστης συσκευής εντοπισμού.
- 3 Πατήστε Ειδοποιήσεις για άγνωστη συσκευή εντοπισμού για να ενεργοποιήσετε τη λειτουργία.

Για να βρείτε άγνωστες έξυπνες ετικέτες γύρω σας, πατήστε **Αναζ. για άγν. συσκ. εντοπ. κοντά → Έναρξη**.

Αυτή η λειτουργία μπορεί να εντοπίσει μόνο έξυπνες ετικέτες που είναι συμβατές με το Εύρεση  $\not\!\!\!\!D$ SmartThings.

# Διαμόρφωση του προϊόντος

# Προσθήκη στην αρχική οθόνη

Εάν χρησιμοποιείτε συχνά το προϊόν, μπορείτε να το τρέχετε προσθέτοντας μια συντόμευση στην αρχική οθόνη της κινητής συσκευής σας.

- 1 Ανοίξτε την εφαρμογή SmartThings στην κινητή συσκευή σας.
- $2$  Πατήστε Ζωή → Find →  $\widehat{)}$  → Προσθήκη σε Αρχική οθόνη.
- 3 Αγγίξτε παρατεταμένα το εικονίδιο στην οθόνη ή πατήστε Προσθήκη. Η συντόμευση θα προστεθεί στην αρχική οθόνη της κινητής συσκευής σας.

# Ορισμός συσκευών προς εμφάνιση στον χάρτη

Μπορείτε να επιλέξετε ποιες συσκευές θα εμφανίζονται στον χάρτη Εύρεσης SmartThings.

- 1 Ανοίξτε την εφαρμογή SmartThings στην κινητή συσκευή σας.
- 2 Πατήστε Ζωή  $\rightarrow$  Find  $\rightarrow$   $(\equiv)$ .

Θα εμφανιστεί το προϊόν σας και μια λίστα με όλες τις συσκευές που έχουν προστεθεί στο Εύρεση του κινητού μου μέσω του λογαριασμού σας Samsung.

- $3$  Πατήστε  $\stackrel{\bullet}{\bullet}$   $\rightarrow$  Ορισμός αγαπημένου.
- 4 Επιλέξτε μια συσκευή για προβολή στον χάρτη Εύρεσης SmartThings και πατήστε **Αποθήκευση**.

# Γενικές ρυθμίσεις

Μπορείτε να ελέγξετε τις πληροφορίες που σχετίζονται με το προϊόν και να αλλάξετε διάφορες ρυθμίσεις.

- 1 Ανοίξτε την εφαρμογή SmartThings στην κινητή συσκευή σας.
- 2 Πατήστε Συσκευές και πατήστε την κάρτα του προϊόντος σας.

#### Κατάσταση

Μπορείτε να ελέγξετε την κατάσταση σύνδεσης μεταξύ του προϊόντος και της κινητής συσκευής και την κατάσταση τοποθεσίας του προϊόντος.

Πατήστε Προβολή χάρτη για να ελέγξετε τις λεπτομερείς πληροφορίες τοποθεσίας του προϊόντος.

## Εύρεση τηλεφώνου ή tablet

Εάν δεν βρείτε την κινητή συσκευή σας κοντά, μπορείτε να χρησιμοποιήσετε το προϊόν για να την βρείτε.

Πατήστε τον διακόπτη **Εύρεση τηλεφώνου ή tablet** για ενεργοποίηση. Ανατρέξτε στην ενότητα Εύρεση κινητής συσκευής για περισσότερες πληροφορίες.

## Αυτοματοποίηση

Όταν το προϊόν είναι συνδεδεμένο σε μια κινητή συσκευή, μπορείτε να ξεκινήσετε τη λειτουργία αυτοματισμού πατώντας ή πατώντας παρατεταμένα το κουμπί του προϊόντος. Ανατρέξτε στην ενότητα Χρήση της λειτουργίας αυτοματισμού για περισσότερες πληροφορίες.

#### Ένταση

Ρυθμίζει την ένταση ήχου του προϊόντος.

Πατήστε **Ένταση** για να πραγματοποιήσετε μια επιλογή που θέλετε. Μπορείτε επίσης να πατήσετε (  $\blacktriangleright$  για να κάνετε το προϊόν να εκπέμπει ήχο ειδοποίησης συναγερμού.

## Ήχος κλήσης

Αλλάξτε τον ήχο ειδοποίησης που εκπέμπει το προϊόν όταν αναζητάτε την τοποθεσία του προϊόντος. Πατήστε Ήχος κλήσης για να επιλέξετε τον ήχο ειδοποίησης που θέλετε.

## Λειτουργία εξοικονόμησης ενέργειας

Μπορείτε να παρατείνετε τη διάρκεια ζωής της μπαταρίας ενεργοποιώντας τη λειτουργία εξοικονόμησης ενέργειας.

Πατήστε τον διακόπτη Λειτουργία εξοικονόμησης ενέργειας για ενεργοποίηση. Ωστόσο, ορισμένες λειτουργίες, όπως το κουμπί του προϊόντος ή λειτουργίες που σχετίζονται με ήχους, ενδέχεται να μην είναι διαθέσιμες.

#### Μπαταρία

Μπορείτε να ελέγξετε την υπολειπόμενη ισχύ της μπαταρίας του προϊόντος. Μπορείτε επίσης να ελέγξετε τις πληροφορίες της μπαταρίας πατώντας Μπαταρία.

## Επεξεργασία

Πατήστε → Επεξεργ.

#### Αλλαγή του εικονιδίου του προϊόντος

Μπορείτε να αλλάξετε το εικονίδιο που εμφανίζεται στην κάρτα προϊόντος ή στον χάρτη Εύρεση SmartThings. Πατήστε για να επιλέξετε το εικονίδιο που θέλετε και πατήστε Αποθήκευση.

## Τοποθεσία

Μπορείτε να ελέγξετε πού βρίσκεται το προϊόν.

## Δωμάτιο

Μπορείτε να ελέγξετε και να αλλάξετε το δωμάτιο όπου βρίσκεται το προϊόν.

Πατήστε Δωμάτιο για να επιλέξετε το δωμάτιο που θέλετε και πατήστε Αποθήκευση.

Πατήστε Προσθήκη νέου δωματίου για να προσθέσετε ένα νέο δωμάτιο. Μπορείτε επίσης να ονομάσετε μη αυτόματα το δωμάτιο όπου βρίσκεται το προϊόν πατώντας Προσαρμογή.

## Επεξεργασία του ονόματος ενός προϊόντος

Μπορείτε να αλλάξετε το όνομα του προϊόντος.

Πατήστε το όνομα του προϊόντος, αλλάξτε το και, στη συνέχεια, πατήστε Αποθήκευση.

# Διαμόρφωση Εύρεσης SmartThings.

Μπορείτε να αλλάξετε διάφορες ρυθμίσεις που σχετίζονται με την Εύρεση SmartThings.

- 1 Ανοίξτε την εφαρμογή SmartThings στην κινητή συσκευή σας.
- 2 Πατήστε Ζωή → Find →  $\widehat{(\cdot)}$  → Ρυθμίσεις.

## Επιτρέπεται η εύρεση όλων των συσκευών

Μπορείτε να επιλέξετε τη συσκευή που θέλετε να βρείτε και να αλλάξετε τις ρυθμίσεις της χρησιμοποιώντας το Εύρεση SmartThings.

## Εύρεση συσκευών εκτός σύνδεσης

Μπορείτε να ενημερώσετε τις πληροφορίες τοποθεσίας του προϊόντος χρησιμοποιώντας μια περιφερειακή συσκευή που έχει σταθερή θέση, όπως μια τηλεόραση ή ένας σταθμός SmartThings.

Για παράδειγμα, εάν το προϊόν σας βρίσκεται κοντά στην τηλεόρασή σας, η τηλεόρασή σας μπορεί να ενημερώσει την τοποθεσία του προϊόντος στην Εύρεση SmartThings ακόμα και αν η κινητή συσκευή σας δεν βρίσκεται κοντά.

Επιλέξτε μια υποστηριζόμενη συσκευή από τη λίστα και ακολουθήστε τις οδηγίες στην οθόνη για να ολοκληρώσετε τη διαμόρφωση.

#### Κρυπτογρ. τοποθ. εκτός σύνδεσης

Όταν στέλνετε πληροφορίες τοποθεσίας του προϊόντος σας εκτός σύνδεσης στο Εύρεση του κινητού μου μέσω άλλης συσκευής, μπορείτε να κρυπτογραφήσετε την τοποθεσία του προϊόντος σας για αυξημένη ασφάλεια.

Πατήστε τον διακόπτη της συσκευής στη λίστα για την οποία θέλετε να κρυπτογραφήσετε τις πληροφορίες τοποθεσίας σας και, στη συνέχεια, ακολουθήστε τις οδηγίες επί της οθόνης για να κρυπτογραφήσετε τις πληροφορίες τοποθεσίας σας.

## Ανίχνευση άγνωστης συσκευής εντοπισμού

Μπορείτε να αποτρέψετε τον εντοπισμό της τοποθεσίας σας από άτομα, ρυθμίζοντας ώστε να λαμβάνετε ειδοποίηση στην κινητή συσκευή σας εάν μια άγνωστη έξυπνη ετικέτα κινείται μαζί σας όταν κινείστε. Ανατρέξτε στην ενότητα Αποτροπή εντοπισμού τοποθεσίας.

## Εφαρμογή πλοήγησης

Μπορείτε να ορίσετε και να κάνετε λήψη της προεπιλεγμένης εφαρμογής πλοήγησης για χρήση όταν καθοδηγείστε στο μέρος όπου βρίσκεται το προϊόν.

15 **15**

#### Επιτρ. τη χρήση πληροφ. τοποθεσίας

Μπορείτε να επιτρέψετε τη χρήση των πληροφοριών τοποθεσίας σας.

# Βοήθεια

Ελέγξτε πληροφορίες βοήθειας για να μάθετε πώς να χρησιμοποιείτε το προϊόν και να ελέγχετε τις σχετικές πληροφορίες.

- 1 Ανοίξτε την εφαρμογή SmartThings στην κινητή συσκευή σας.
- 2 Πατήστε Συσκευές και πατήστε την κάρτα του προϊόντος σας.
- $3$  Πατήστε  $\stackrel{\bullet}{\bullet}$  → Βοήθεια.

# Πληροφορίες προϊόντος

Μπορείτε να ελέγξετε τις πληροφορίες λογισμικού του προϊόντος.

- 1 Ανοίξτε την εφαρμογή SmartThings στην κινητή συσκευή σας.
- 2 Πατήστε Συσκευές και πατήστε την κάρτα του προϊόντος σας.
- 3 Πατήστε → Πληροφορίες.

# Διαγραφή ενός προϊόντος

Μπορείτε να καταχωρήσετε ένα προϊόν με άλλον λογαριασμό Samsung αφού το διαγράψετε.

- 1 Ανοίξτε την εφαρμογή SmartThings στην κινητή συσκευή σας.
- 2 Πατήστε Συσκευές → → Κατάργηση συσκευής.
- 3 Πατήστε  $\ominus$  στην κάρτα του προϊόντος που θέλετε να διανράψετε. Θα γίνει επαναφορά του προϊόντος.

# Γνωστοποιήσεις χρήσης

# Προφυλάξεις για χρήση της συσκευής

Παρακαλείστε να διαβάσετε αυτό το εγχειρίδιο όταν χρησιμοποιήσετε το προϊόν για να διασφαλίσετε ασφαλή και σωστή χρήση.

- Οι περιγραφές βασίζονται στις προεπιλεγμένες ρυθμίσεις του προϊόντος.
- Κάποιο περιεχόμενο μπορεί να διαφέρει από αυτό του προϊόντος σας ανάλογα με τη γεωγραφική περιοχή, τον πάροχο υπηρεσιών, τις προδιαγραφές του μοντέλου ή το λογισμικό του προϊόντος.
- Το λογισμικό, οι πηγές ήχου, οι ταπετσαρίες, οι εικόνες και άλλα πολυμέσα που παρέχονται με αυτό το προϊόν διαθέτουν άδεια για περιορισμένη χρήση. Η εξαγωγή και χρήση αυτών των υλικών για εμπορικούς ή άλλους σκοπούς αποτελεί παραβίαση των νόμων περί πνευματικών δικαιωμάτων. Οι χρήστες είναι εξ ολοκλήρου υπεύθυνοι για την παράνομη χρήση πολυμέσων.
- Οι προεπιλεγμένες εφαρμογές που συνοδεύουν το προϊόν υπόκεινται σε ενημερώσεις και ενδέχεται να μην υποστηρίζονται πλέον χωρίς προηγούμενη ειδοποίηση.
- Η τροποποίηση του λειτουργικού συστήματος του προϊόντος ή η εγκατάσταση λογισμικού από ανεπίσημες πηγές μπορεί να οδηγήσει σε δυσλειτουργίες του προϊόντος και βλάβη ή απώλεια δεδομένων. Οι ενέργειες αυτές αποτελούν παραβίαση της συμφωνίας αδειοδότησης Samsung και ακυρώνουν την εγγύησή σας.
- Μην χρησιμοποιείτε το προϊόν σας σε θερμό περιβάλλον ή κοντά σε φωτιά.
- Μην καταπίνετε ή αποσυναρμολογείτε οποιαδήποτε μπαταρία, Κίνδυνος χημικού εγκαύματος.
- Αυτό το προϊόν περιέχει μπαταρία τύπου κουμπιού. Μην καταπίνετε την μπαταρία. Η κατάποση της μπαταρίας μπορεί να έχει ως αποτέλεσμα σοβαρά εσωτερικά εγκαύματα μέσα σε μόλις 2 ώρες και θάνατο σε σοβαρές περιπτώσεις.
- Κρατήστε τις μπαταρίες μακριά από νήπια και παιδιά. Εάν η περιοχή μπαταριών δεν κλείνει με ασφάλεια, σταματήστε να χρησιμοποιείτε το προϊόν και κρατήστε το μακριά από νήπια και παιδιά. Εάν πιστεύετε ότι οι μπαταρίες μπορεί να έχουν καταποθεί ή εισαχθεί σε οποιοδήποτε μέρος του σώματος, ζητήστε αμέσως ιατρική βοήθεια.
- Αυτό το προϊόν περιλαμβάνει δωρεάν λογισμικό/λογισμικό ανοικτού κώδικα. Οι πληροφορίες άδειας χρήσης του λογισμικού ανοιχτού κώδικα που χρησιμοποιείται σε αυτό το προϊόν βρίσκονται στη διεύθυνση opensource.samsung.com.
- Η χρήση πομπών υπερευρείας ζώνης (UWB) απαγορεύεται όταν βρίσκεστε σε αεροπλάνο ή πλοίο.

#### Εικονίδια οδηγιών

- Æ Προειδοποίηση: καταστάσεις που θα μπορούσαν να προκαλέσουν τραυματισμό σε εσάς ή σε άλλους
- $(\mathbf{I})$ Προσοχή: καταστάσεις που θα μπορούσαν να προκαλέσουν ζημιά στο προϊόν σας ή άλλο εξοπλισμό
- ſИ Γνωστοποίηση: σημειώσεις, συμβουλές χρήσης ή πρόσθετες πληροφορίες

# Σημειώσεις σχετικά με το περιεχόμενο της συσκευασίας και τα αξεσουάρ

Ανατρέξτε στον οδηγό γρήγορης εκκίνησης για τα περιεχόμενα της συσκευασίας.

• Προϊόν

 $\not\!\!\!D$ 

- Ακίδα εξαγωγής
- Οδηγός γρήγορης εκκίνησης
	- Τα είδη που συνοδεύουν το προϊόν και τυχόν διαθέσιμα αξεσουάρ ενδέχεται να διαφέρουν ανάλογα με τη γεωγραφική περιοχή ή τον φορέα υπηρεσιών.
		- Τα συνοδευτικά είδη έχουν σχεδιαστεί μόνο για το προϊόν αυτό και ενδέχεται να μην είναι συμβατά με άλλες συσκευές.
		- Η εμφάνιση και οι προδιαγραφές υπόκεινται σε αλλαγή χωρίς προηγούμενη ειδοποίηση.
		- Μπορείτε να αγοράσετε πρόσθετα αξεσουάρ από τον τοπικό έμπορο της Samsung. Βεβαιωθείτε ότι είναι συμβατά με το προϊόν πριν την αγορά.
		- Χρησιμοποιείτε αξεσουάρ εγκεκριμένα από τη Samsung. Η χρήση μη εγκεκριμένων αξεσουάρ ενδέχεται να προκαλέσει προβλήματα απόδοσης και δυσλειτουργίες που δεν καλύπτονται από την εγγύηση.

# Διατήρηση της αντοχής στο νερό

Το προϊόν σας υποστηρίζει αντοχή στο νερό (πραγματοποιήθηκε δοκιμή υπό τις συνθήκες του προτύπου IP67: 15–35 °C, 86–106 kPa, γλυκό νερό, 1 μέτρο, 30 λεπτά). Ακολουθήστε προσεκτικά αυτές τις υποδείξεις για να διατηρήσετε την αντοχή στο νερό του προϊόντος.

- Μην εκθέτετε το προϊόν σε νερό πισίνας ή σε θαλασσινό νερό.
- Μην εκθέτετε το προϊόν σε νερό που κινείται με δύναμη. Μια απότομη αύξηση της πίεσης του νερού μπορεί να υπερβεί το εγγυημένο επίπεδο αντοχής στο νερό.
- Εάν το προϊόν εκτεθεί σε νερό, σκουπίστε το με ένα μαλακό και καθαρό πανί και, στη συνέχεια, στεγνώστε το καλά.
- Εάν το προϊόν εκτεθεί σε άλλα υγρά, όπως σαπουνόνερο, λάδι, άρωμα, αντηλιακό, καθαριστικό χεριών ή χημικά προϊόντα όπως καλλυντικά, καθαρίστε το προϊόν με καθαρό νερό που δεν ρέει, σκουπίστε το με ένα μαλακό και καθαρό πανί και, στη συνέχεια, στεγνώστε το καλά πριν από τη χρήση για να διατηρηθεί η αντοχή στο νερό.
- Εάν το προϊόν έχει βυθιστεί σε νερό ή το ηχείο είναι βρεγμένα, ο ήχος ενδέχεται να μην ακούγεται ευκρινώς.

# Παράρτημα

# Αντιμετώπιση προβλημάτων

Πριν επικοινωνήσετε με Κέντρο Σέρβις της Samsung ή εξουσιοδοτημένο κέντρο σέρβις, επιχειρήστε τις παρακάτω λύσεις. Κάποιες περιστάσεις ενδέχεται να μην ισχύουν για το προϊόν σας.

## Το προϊόν δεν ενεργοποιείται

- Όταν η μπαταρία έχει αποφορτιστεί εντελώς, το προϊόν σας δεν ενεργοποιείται. Ελέγξτε την μπαταρία πριν χρησιμοποιήσετε το προϊόν.
- Η μπαταρία ενδέχεται να μην έχει εισαχθεί σωστά. Εισαγάγετε ξανά την μπαταρία.
- Αφού σκουπίσετε τα τερματικά, δοκιμάστε να εισαγάγετε ξανά την μπαταρία.

## Το προϊόν παγώνει ή αντιμετωπίζει πρόβλημα

Δοκιμάστε τις ακόλουθες λύσεις. Αν το πρόβλημα δεν λυθεί και πάλι, επικοινωνήστε με Κέντρο Σέρβις της Samsung ή εξουσιοδοτημένο κέντρο σέρβις.

#### Επανεκκίνηση του προϊόντος

Εάν το προϊόν συνεχίσει να παγώνει ή επιβραδύνεται, αφαιρέστε την μπαταρία και εισαγάγετέ την ξανά.

## Αναγκαστική επανεκκίνηση

Εάν το προϊόν είναι παγωμένο και δεν αποκρίνεται, μπορείτε να επαναφέρετε το προϊόν.

Εισαγάγετε την ακίδα εξαγωγής που παρέχεται με το προϊόν ή ένα κλιπ στην οπή της υποδοχής μπαταρίας και τραβήξτε μαλακά προς τα έξω την υποδοχή της μπαταρίας από τη σχισμή της υποδοχής της μπαταρίας. Αφού πατήσετε και απελευθερώσετε το κουμπί μία φορά, τοποθετήστε την υποδοχή μπαταρίας στη σχισμή της υποδοχής μπαταρίας, ενώ πατάτε ξανά το κουμπί. Κρατήστε πατημένο το κουμπί για περισσότερο από 7 δευτερόλεπτα μέχρι το προϊόν να εκπέμψει έναν ήχο.

Εάν η μπαταρία δεν έχει αναγνωριστεί σωστά, το προϊόν θα εκπέμψει έναν ήχο αμέσως μετά την εισαγωγή της μπαταρίας. Εάν συμβεί αυτό, δοκιμάστε ξανά τη μέθοδο.

20 **20**

## Μια άλλη συσκευή Bluetooth δεν μπορεί να εντοπίσει το προϊόν σας

- Βεβαιωθείτε ότι η συσκευή με την οποία θέλετε να συνδεθείτε είναι έτοιμη για σάρωση ή σύνδεση.
- Η τοποθεσία του προϊόντος βασίζεται στα αποτελέσματα τοποθέτησης GPS καιWi-Fi της συσκευής που είναι συνδεδεμένη στο προϊόν, και ενδέχεται να προκύψουν ορισμένα προβλήματα λόγω περιβάλλοντος ή αστοχίας GPS. Βεβαιωθείτε ότι η συσκευή που θέλετε να συνδέσετε στο προϊόν σας βρίσκεται κοντά.
- Επαναφέρετε το προϊόν σας και δοκιμάστε ξανά.

Αν οι παραπάνω συμβουλές δεν επιλύσουν το πρόβλημα, επικοινωνήστε με Κέντρο Σέρβις της Samsung ή εξουσιοδοτημένο κέντρο σέρβις.

## Δεν μπορείτε να βρείτε την τρέχουσα τοποθεσία του προϊόντος σας

Τα σήματαGPS ενδέχεται να παρεμποδίζονται σε ορισμένες τοποθεσίες, όπως σε εσωτερικούς χώρους. Ρυθμίστε την κινητή συσκευή που είναι συνδεδεμένη στο προϊόν για χρήση Wi-Fi ή δικτύου κινητής τηλεφωνίας για να βρίσκετε την τρέχουσα τοποθεσία σε αυτές τις περιπτώσεις.

## Ένα μικρό κενό εμφανίζεται γύρω από το εξωτερικό μέρος του προϊόντος

- Αυτό το κενό είναι ένα απαραίτητο κατασκευαστικό χαρακτηριστικό και μπορεί να προκύψει μικρό κούνημα ή δόνηση των τμημάτων.
- Με την πάροδο του χρόνου, η τριβή μεταξύ των τμημάτων μπορεί να διευρύνει ελαφρώς αυτό το κενό.

#### Πνευματικά δικαιώματα

Πνευματικά δικαιώματα © 2023 Samsung Electronics Co., Ltd.

Το παρόν εγχειρίδιο προστατεύεται σύμφωνα με τη διεθνή νομοθεσία περί πνευματικών δικαιωμάτων.

Κανένα τμήμα του παρόντος εγχειριδίου δεν επιτρέπεται να αναπαραχθεί, να διανεμηθεί, να μεταφραστεί ή να μεταδοθεί σε οποιαδήποτε μορφή ή με οποιοδήποτε μέσο, ηλεκτρονικό ή μηχανικό, συμπεριλαμβανομένης της φωτοτύπησης, εγγραφής ή αποθήκευσης σε οποιοδήποτε σύστημα αποθήκευσης και ανάκτησης πληροφοριών.

#### Εμπορικά σήματα

- Το SAMSUNG και το λογότυπο SAMSUNG είναι κατατεθέντα εμπορικά σήματα της Samsung Electronics Co., Ltd.
- Το Bluetooth<sup>®</sup> είναι σήμα κατατεθέν της Bluetooth SIG, Inc. παγκοσμίως.
- Όλα τα άλλα εμπορικά σήματα και πνευματικά δικαιώματα είναι ιδιοκτησία των αντίστοιχων κατόχων τους.